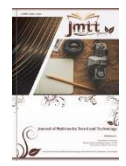

**Vol. 1, No. 1, April 2022** e-ISSN: **xxxx-xxxx** 

https://journal.educollabs.org/

# **Implementasi Render Engine EEVEE Pada Teknik Perancangan Video Animasi Station ID TV**

**Anugerah Bagus Wijaya1, Ilham Albana<sup>2</sup>**

<sup>1</sup>Informatika, Universitas Amikom Purwokerto <sup>2</sup>Sistem Informasi, Universitas Amikom Purwokerto Jawa Tengah, Indonesia Email: 1anugerah@amikompurwokerto.ac.id, <sup>2</sup>ilhamalbana@amikompurwokerto.ac.id

### **Abstrak**

Pemanfaatan animasi terus meluas di berbagai sektor kehidupan. Animasi dapat memenuhi berbagai kebutuhan sekaligus mendatangkan keuntungan. Misalnya, animasi untuk pemasaran (marketing) dapat menstimulasi konsumen secara visual dan emosional, sehingga produk bisa lebih dikenal bahkan diingat. Dalam dunia pertelevisian saat ini, hampir semua konten yang dibuat membutuhkan animasi. Misalnya seperti *bumper* dan *opening* dari tiap program yang ditayangkan selalu menggunakan animasi seperti *motion graphic* atau bahkan ada yang menggunakan Animasi 3D. Salah satu konten pertelevisian yang akan dibahas oleh penulis saat ini adalah *station id.* Dalam upaya mempercepat *timeline* produksi, penulis menggunakan blender 3D di dalam pembuatannya. Penulis memanfaatkan *render engine eevee* yang dimiliki oleh blender karena dalam prosesnya akan sangat membantu efisiensi produksi, dikarenakan hasil rendering dari *eevee* yang terhitung paling cepat dalam proses rendering dibandingkan *render engine* lainnya seperti V-Ray*,* Arnold*,* atau Cycle. Dari hasil perbandingan tersebut didapati hasil render dari eevee menghabiskan waktu 1 menit 16 detik sedangkan jika menggunakan cycle menghabiskan waktu 13 menit 55 detik.

**Kata Kunci** : Promosi, Animasi, Eevee, Rendering

## **1. PENDAHULUAN**

*Station id* adalah video *bumper* yang berisi identitas atau identifikasi dari suatu stasiun televisi. Dengan durasi maksimal 10 detik *station id* memberi keunikan tersendiri pada stasiun televisi tersebut[1]. Sebagai contoh adalah *station id* dari RCTI yang berjudul "RCTI – OKE!" pada tahun 1994, dengan adegan seorang ibu diatas pasar apung yang memberikan gesture "oke" kepada

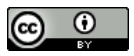

**Vol. 1, No. 1, April 2022** e-ISSN: **xxxx-xxxx** 

https://journal.educollabs.org/

kameramen, *station id* tersebut sudah dikenal oleh seluruh masyarakat tanah air karena keunikannya[2].

Selain itu fungsi dari sebuah *station identifications* atau yang sering disingkat sebagai *station ID* adalah media yang berfungsi sebagai pengidentifikasi saluran yang sedang mengudara[3]. Dalam pembuatan *station ID*, disamping harus memperhatikan estetika, kejelasan logo saluran televisi tersebut juga harus diperhatikan, karena pada *motion graphic*, semuanya terpacu oleh waktu[4].

Dalam upaya mempercepat *timeline* produksi, penulis menggunakan blender 3D di dalam pembuatannya. Penulis memanfaatkan *render engine eevee* yang dimiliki oleh blender karena dalam prosesnya akan sangat membantu efisiensi produksi, dikarenakan hasil rendering dari *eevee* yang terhitung paling cepat dalam proses rendering dibandingkan *render engine* lainnya seperti V-Ray*,*  Arnold*,* atau Cycle[4][5]. Dari hasil perbandingan tersebut didapati hasil render dari eevee menghabiskan waktu 1 menit 16 detik sedangkan jika menggunakan cycle menghabiskan waktu 13 menit 55 detik[2][6]. Berdasarkan data tersebut penulis bermaksud mengaplikasikannya dalam produksi video 3D animation *station id* untuk satelit TV. Eevee adalah salah satu mesin render dalam produksi animasi yang dibuat oleh Blender menggunakan OpenGL yang berfokus pada kecepatan dan interaktivitas dengan tujuan memanfaatkan *material* PBR[7].

Eevee dapat digunakan secara interaktif di 3D *Viewport* blender namun juga menghasilkan *final render* yang berkualitas tingg[8]i. *PBR* adalah singkatan dari *Physically Based Rendering* yang berarti bahwa *material* tersebut menggambarkan sifat visual dari suatu permukaan dengan cara yang masuk akal secara fisik dan mencapai hasil yang realistis dalam semua kondisi pencahayaan. Sebagian besar mesin game modern dan alat pembuatan konten mendukung *material PBR* karena dianggap sebagai pendekatan terbaik dalam kemiripan dari dunia nyata untuk *rendering realtime*[9]*.*

Secara umum, rendering untuk pekerjaan 3D dan CG juga dikenal sebagai rendering 3D, dimana rendering adalah proses mereproduksi gambar berdasarkan data tiga dimensi yang disimpan di komputer[10]. Ini mengambil informasi mentah dari adegan 3D (poligon, bahan, tekstur dan pencahayaan) dan menghitung hasil akhir, yang dikenal sebagai "output" dan biasanya berupa gambar tunggal atau serangkaian gambar yang dikompilasi.

#### **2. METODE**

Untuk menyelesaikan kasus pada ID Satelit TV, penulis menggunakan metode Waterfall dalam menyusun alur tahapan yang akan dijalankan. Rangkaian yang dilakukan secara terencana dan sistematis guna mendapatkan pemecahan masalah atau mendapatkan jawaban terhadap pernyataan tertentu. Penulis juga menyusunnya kedalam kerangka alur pseudo yang bisa dilihat pada gambar 1 seperti berikut ini :

**Vol. 1, No. 1, April 2022** e-ISSN: **xxxx-xxxx** 

https://journal.educollabs.org/

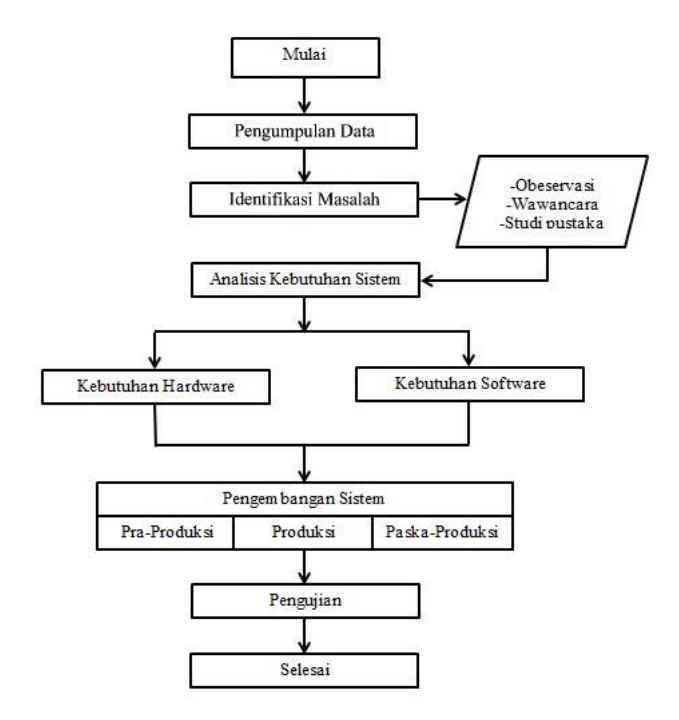

**Gambar 1**, Metode Pseudo Alur penyelesaian kasus.

Pada bagan alur penyelesaian gambar 1 tersebut dapat dijelaskan detil langkahnya sebagai berikut :

a. Mulai

Mulai adalah langkah awal yang dilakukan dalam penelitian. Langkah awal ini juga sekaligus mempersiapkan alat bahan dan metode yang akan digunakan untuk menyelesaikan permasalahan yang dihadapi pada station ID Satelit TV.

b. Pengumpulan Data

Tahap ini merupakan tahap yang peneliti lakukan untuk mengumpulkan data yang dibutuhkan untuk melengkapi semua bahan peneliti. Tahap ini dilakukan dengan cara teknik observasi, wawancara, dan studi pustaka.

c. Identifikasi masalah

Identifikasi masalah adalah proses mengidentifikasi sebuah masalah yang nantinya aka dijadikan sebagai tema penelitian.

**Vol. 1, No. 1, April 2022** e-ISSN: **xxxx-xxxx** 

https://journal.educollabs.org/

d. Analisis kebutuhan sistem

Analisis kebutuhan sistem adalah langkah menganalisis kebutuhan yang diperlukan dalam proses produksi sistem baik berupa perangkat lunak (software) maupun perangkat keras (hardware).

e. Pengembangan sistem

Metode pengembangan yang digunakan dalam penelitian ini adalah metode menurut Suyanto (2006). Metode ini dipilih karena cocok untuk penelitian ini karena menangkap banyak hal dalam proses produksi, sehingga proses produksi pembuatan video animasi berjalan dengan lancar dan mudah dipahami. Dalam Proses pengembangan sistem terdiri dari 3 tahapan yaitu :

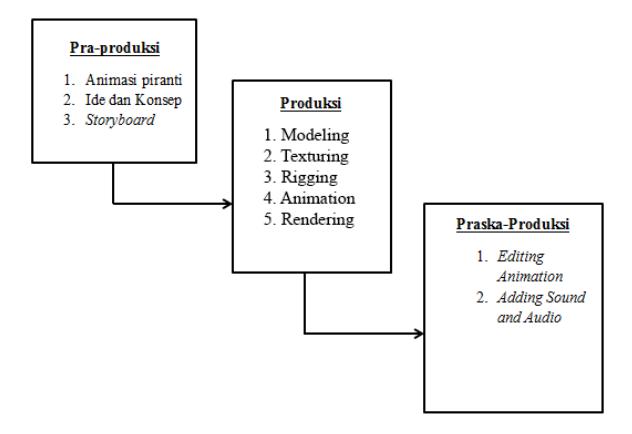

**Gambar 2**, Metode Pengembangan Waterfall

#### **3. HASIL DAN PEMBAHASAN**

Dalam pembuatan video station id, harus melalui beberapa tahap-tahap perancangan atau pengonsepan agar mendapatkan hasil yang terbaik. Video animasi yang dibuat berupa video station id yang dapat ditayangkan maupun disebarkan oleh satelit tv melalui media televisi, maupun internet, yang dimana masyarakat umum dapat melihat dan mengenal stasiun televisi ini dengan mudah. Video yang dibuat berbasis visualisasi 3D sehingga hasilnya akan lebih hidup dari segi penganimasiannya. Tujuan utama dari pembuatan video station id ini yaitu sebagai identitas untuk stasiun televisi agar lebih dikenal masyarakat luas. Dengan informasi yang jelas dan bantuan visualisai 3D serta penggunaan teknik *eevee rendering* diharapkan dapat mampu menarik perhatian pemirsa.

30 | Implementasi Render Engine EEVEE Pada Teknik Perancangan Video Animasi Station ID TV

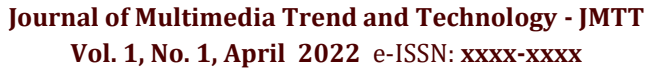

https://journal.educollabs.org/

a. Tahap Pra Produksi.

Pada tahap pra produksi ini, penulis merancang storyboard yaitu sekumpulan sketsa gambar yang disusun secara berurutan dan disesuaikan dengan naskah sehingga ide cerita bisa disampaikan dengan mudah. Storyboard dari video station id untuk satelit tv adalah sebagai berikut :

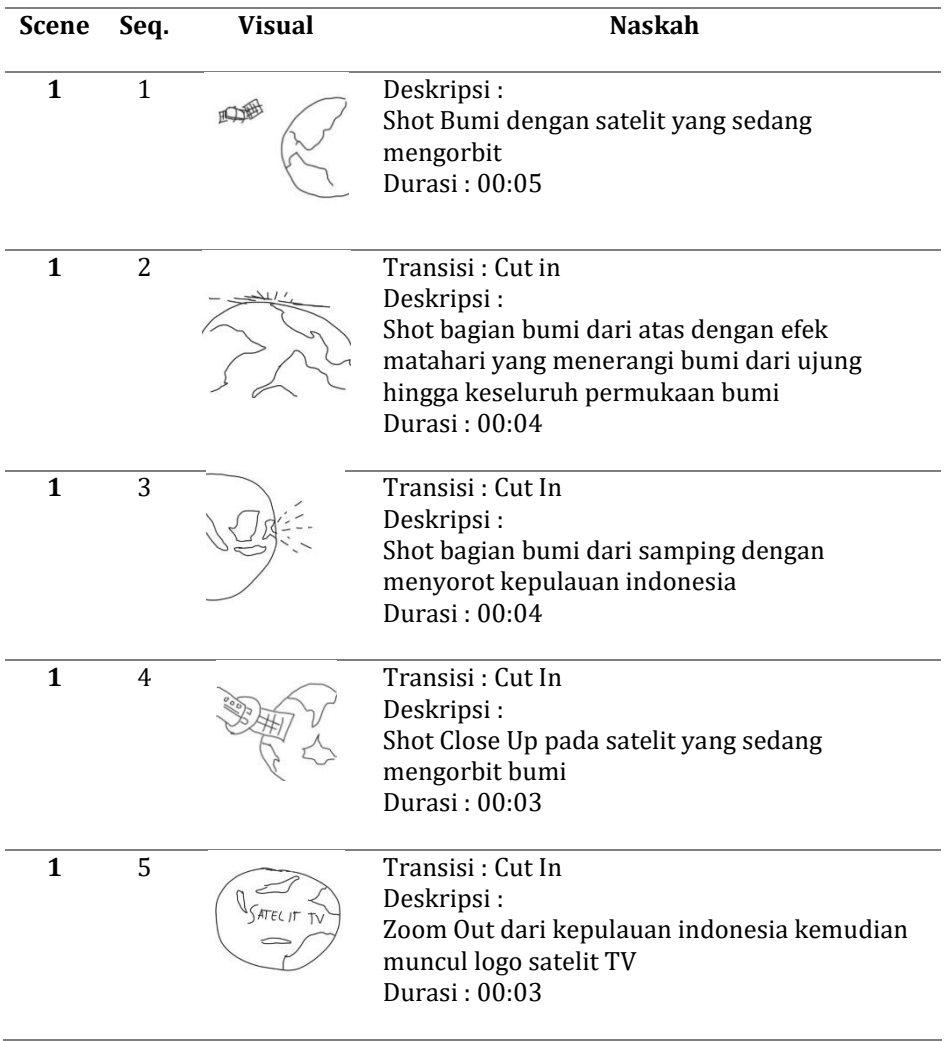

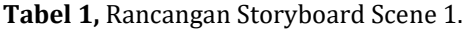

**Vol. 1, No. 1, April 2022** e-ISSN: **xxxx-xxxx** 

https://journal.educollabs.org/

#### b. Tahap Produksi.

Dengan bantuan *storyboard* penulis memulai proses yang pertama yaitu proses *3D modelling*. Dalam tahap *modelling* yang dibuat adalah *assets*. *Assets* tersebut dapat berupa benda mati maupun karakter. *Assets* digunakan untuk menggambarkan apa yang terjadi di dalam video animasi.

Penulis menggunakan teknik animasi *frame by frame* berdasarkan pose karakter atau objek. Pose awal karakter diberi *keyframe* kemudian membuat pose kedua di *timeline* yang berbeda dengan begitu maka akan terjadi gerakan perpindah dari pose pertama ke pose kedua. Objek yang dianimasi adalah pergerakan satelit yang sedang mengorbit bumi.

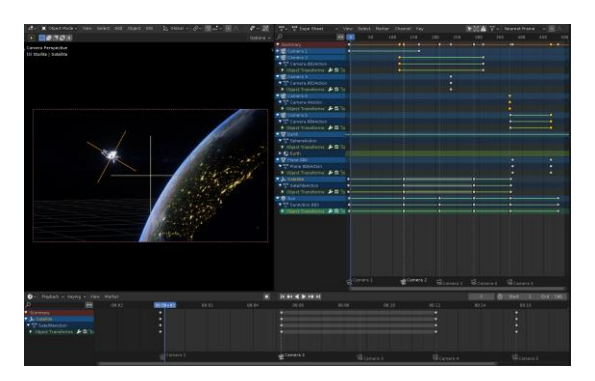

**Gambar 3**, Pemodelan keyframe objek 3D

Setelah proses di atas selesai, kini masuk ke tahap terakhir yaitu *rendering*. Disinilah penulis menerapkan teknik *eevee rendering* sebagai upaya mempercepat proses produksi dengan efisiensi waktu *rendering* yang lebih cepat.

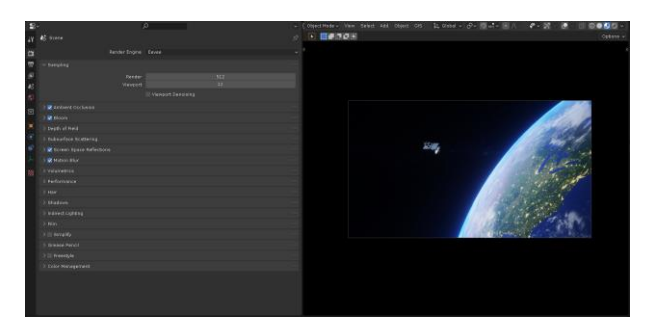

**Gambar 4**, Proses Eevee Rendering

## **Journal of Multimedia Trend and Technology - JMTT Vol. 1, No. 1, April 2022** e-ISSN: **xxxx-xxxx**

https://journal.educollabs.org/

Setelah proses rendering menggunakan eevee, selanjutnya kemudian menyalakan fitur tambahan dari *eevee rendering* seperti *ambient occlusion, bloom, screen space reflection,* dan *motion blur* yang bertujuan untuk mempercantik hasil render dari *eevee rendering* yang dihasilkan.

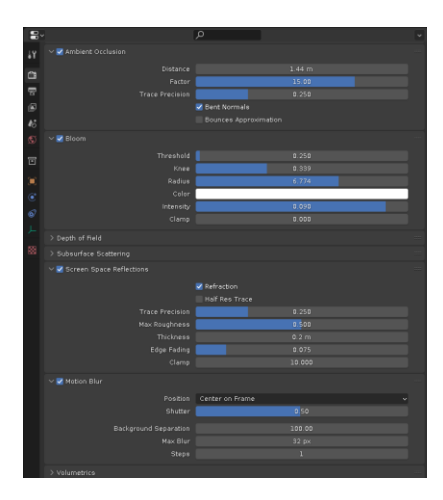

**Gambar 5**, Proses penambahan fitur dari eevee.

Untuk langkah terakhirnya adalah mengatur hasil resolusi gambar yang akan dihasilkan, disini penulis menggunakan resolusi 1920 x 1080 pixels. Lalu tekan tombol render pada menu render di toolbar.

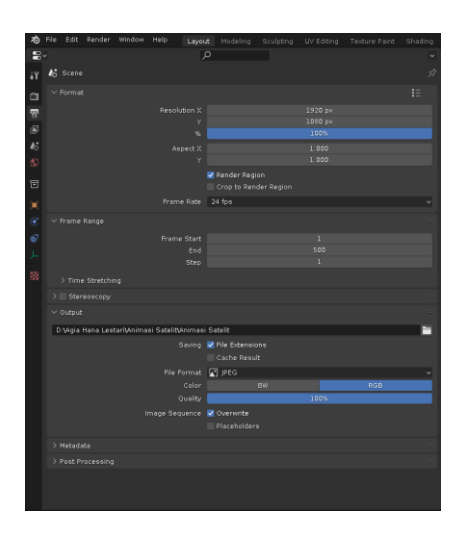

**Gambar 6**, Proses pengaturan resolusi.

**Vol. 1, No. 1, April 2022** e-ISSN: **xxxx-xxxx** 

https://journal.educollabs.org/

c. Tahap Pasca Produksi.

Tahap paska produksi merupakan tahap akhir dalam pembuatan video animasi. Hasil dari *rendering* masih harus melalui proses *editing* agar animasi yang dihasilkan lebih halus. Selain itu, pada proses ini penulis menggabungkan hasil *render* dari blender dengan menggunakan *software Adobe Premiere Pro 2019*.

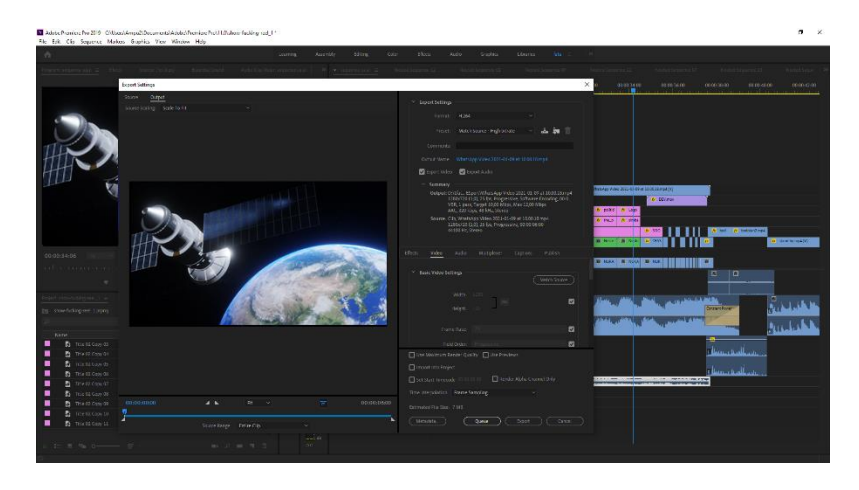

**Gambar 7,** Editing animasi

Pada tahap ini penulis menambahkan suara untuk mem-perkuat efek visual dari video animasi tersebut. Penambahan suara berupa penambahan SFX (*sound effect*) juga diberikan menggunakan *Adobe Premiere Pro*. Pada tahap *preview and final* adalah proses akhir penyatuan dari keseluruhan pembuatan video animasi station id untuk satelit tv. Didalam proses ini mulai dari video, audio akan disatukan menjadi video animasi secara utuh.

## **4. KESIMPULAN**

Berdasarkan pembahasan pada bab sebelumnya kesimpulan dari penelitian ini yaitu, telah berhasil membuat video station id untuk satelit tv. Video station id ini berdurasi 20 detik dengan format yang digunakan adalah .mp4\*. Dengan mengimplementasi teknik *Eevee Rendering* telah memberikan efisiensi produksi dengan kecepatan render 20 detik per frame. Video station id ini nantinya dapat dilihat di media sosial satelit tv serta didalam penyiaran satelit tv. Teknik eevee render ini juga dinilai cukup optimal dalam merancang animasi guna keperluan broadcast maupun reel pada media sosial secara umum. Saran kedepan adalah konsep video station id ini akan lebih interaktif jika dapat menggunakan live shot dengan digabungkan dengan elemen 3D animasi.

### **Journal of Multimedia Trend and Technology - JMTT Vol. 1, No. 1, April 2022** e-ISSN: **xxxx-xxxx**

https://journal.educollabs.org/

### **REFERENCES**

- [1] H. Jenkins, "PDF Design Game as Narrative Architecture," *Computer (Long. Beach. Calif).*, vol. 1, no. 1, p. 23, 2004.
- [2] A. Anggraeni and D. Iriani, "Perancangan Iklan Layanan Masyarakat (ILM) berupa animasi motion graphic tentang larangan membuang sampah sembarangan di jalan Mahar Martanegara Kota Cimahi.," *Kreatif*, vol. 1, no. 1, pp. 1–10, 2019.
- [3] Binanto, "Multimedia Digital, Dasar Teori dan Pengembangannya," Andi Publishing, 2010, p. 150.
- [4] Muhamadi, *Bikin Gambar 3D Keren dengan Blender*. Yogyakarta: Mediakom, 2014.
- [5] M. S. Murfi and K. Rukun, "Pengembangan Rancangan Media Pembelajaran Augmented Reality Perangkat Jaringan Komputer," *INVOTEK J. Inov. Vokasional dan Teknol.*, vol. 20, no. 1, pp. 69–76, 2020, doi: 10.24036/invotek.v20i1.702.
- [6] R. Hunicke, M. Leblanc, and R. Zubek, "MDA: A formal approach to game design and game research," *AAAI Work. - Tech. Rep.*, vol. WS-04-04, pp. 1– 5, 2004.
- [7] G. Schwabe and C. Göth, "Mobile learning with a mobile game: Design and motivational effects," *J. Comput. Assist. Learn.*, vol. 21, no. 3, pp. 204–216, 2005, doi: 10.1111/j.1365-2729.2005.00128.x.
- [8] P. W. Aditama, I. N. W. Adnyana, and K. A. Ariningsih, "Augmented Reality dalam Multimedia Pembelajaran," *Pros. Semin. Nas. Desain dan Arsit.*, vol. 2, pp. 176–182, 2019.
- [9] E. Jenkins, "Charm and bottom baryon masses in the 1/N expansion," *Nucl. Phys. B - Proc. Suppl.*, vol. 117, no. SUPPL. 1, pp. 645–647, 2003, doi: 10.1016/S0920-5632(03)90636-0.
- [10] F. Z. Adami and C. Budihartanti, "Penerapan Teknologi Augmented Reality Pada Media Pembelajaran Sistem Pencernaan Berbasis Android," *Tek. Komput. AMIK BSI*, vol. 2, no. 1, pp. 122–131, 2016, [Online]. Available: http://ejournal.bsi.ac.id/ejurnal/index.php/jtk/article/viewFile/370/27 9